PCS-3115 Sistemas Digitais I Abril de 2018 - v1

## Linguagem VHDL

Anotações de Aula Prof. Edson S. Gomi

## 1 Objetivos deste tópico

Ao final do estudo deste tópico você saberá:

- A sintaxe e a semˆantica dos principais elementos da linguagem VHDL.
- Descrever circuitos digitais combinatórios usando os diversos elementos da linguagem VHDL.
- Simular circuitos descritos em VHDL usando o GHDL.

Leitura recomendada :

- Seções do livro Free Range VHDL
	- Se¸c˜ao 1 Introduction to VHDL
	- Seção 2 VHDL Invariants
	- Se¸c˜ao 3 VHDL Design Units
	- Se¸c˜ao 4 VHDL Programming Paradigms
	- $-$  Seção 6 (até 6.7) VHDL Operators
	- Se¸c˜ao 8 (desconsiderar a parte sequencial) Structural Modeling in VHDL
	- Se¸c˜ao 10 Data Objects
	- Apˆendice B Standard VHDL Packages
- Seções do livro do Wakerly
	- Se¸c˜oes 5 e 5.1 HDL Based Digital Design
	- Se¸c˜ao 5.3 The VHDL Hardware Description Language. N˜ao considerar a parte sequencial.
- Documentação do GHDL: <http://ghdl.readthedocs.io/en/latest/>.

## 2 Exercícios

- 1. Um sistema de alarme residencial funciona da seguinte maneira: a saída ALARM é 1 se
	- $\bullet$  a entrada PANIC  $\acute{\rm{e}}$  1, ou
	- $\bullet$  a entrada ENABLE é 1 e a entrada EXITING é 0 e se a casa não está segura.
	- a casa está segura de as entradas WINDOW e DOOR e GARAGE valem 1.

O diagrama lógico do circuito do alarme é apresentado na Figura [1.](#page-1-0)

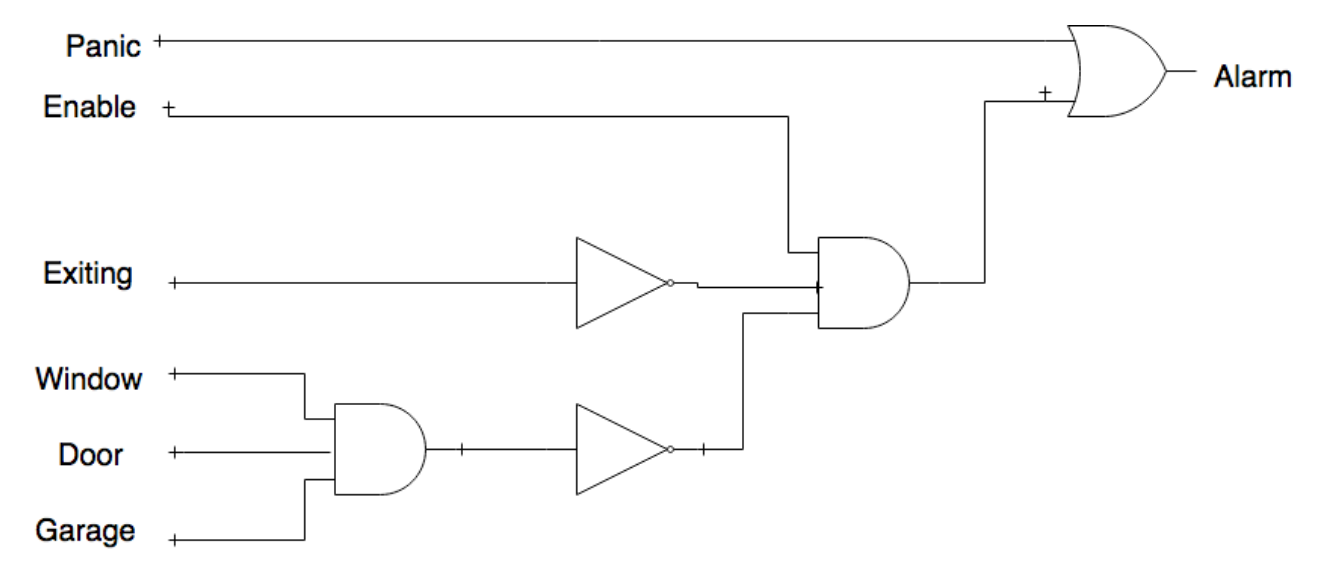

<span id="page-1-0"></span>Figura 1: Diagrama Lógico do circuito do alarme

Use os arquivos alarm vhd e alarm tb.vhd, que contêm a descrição VHDL do circuito do alarme residencial e o respectivo testbench, para compilar e simular o circuito. Para isso, execute os seguintes comandos GHDL e GTKWAVE:

```
ghdl -a house_alarm.vhd
ghdl -a house_alarm_tb.vhd
ghdl -e house_alarm_tb
ghdl -r house_alarm_tb --vcd=alarm.vcd
gtkwave alarm.vcd
```
Verifique se o resultado da simulação do circuito coincide com o que é apresentado na Figura [2.](#page-2-0)

Analise a descrição VHDL do circuito e identifique seus elementos descritivos. Adicionalmente, analise o testbench e verifique como é feita a descrição dos testes a serem realizados na simulação, incluindo os valores de entrada e de saída.

2. Obtenha a expressão algébrica do circuito da Figura [3.](#page-2-1) Apresente expressão algébrica e o diagrama l´ogico do circuito dual. Usando o m´etodo do Mapa de Karnaugh, apresente as soluções, incluindo as expressões algébricas e o diagrama lógico de soma de mintermos e produto de maxtermos. Descreva os circuitos resultantes em VHDL. Verifique se as simulações dos circuitos duais coincidem com a que é mostrada na Figura [4.](#page-3-0)

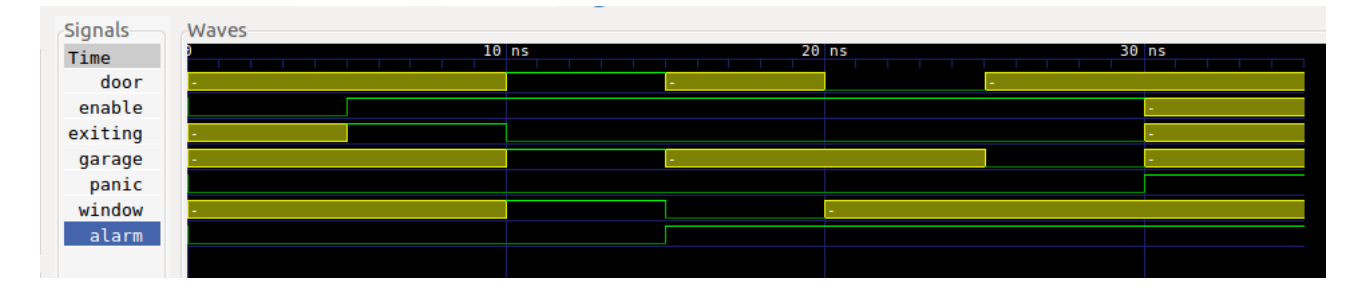

<span id="page-2-0"></span>Figura 2: Simulação do circuito do alarme

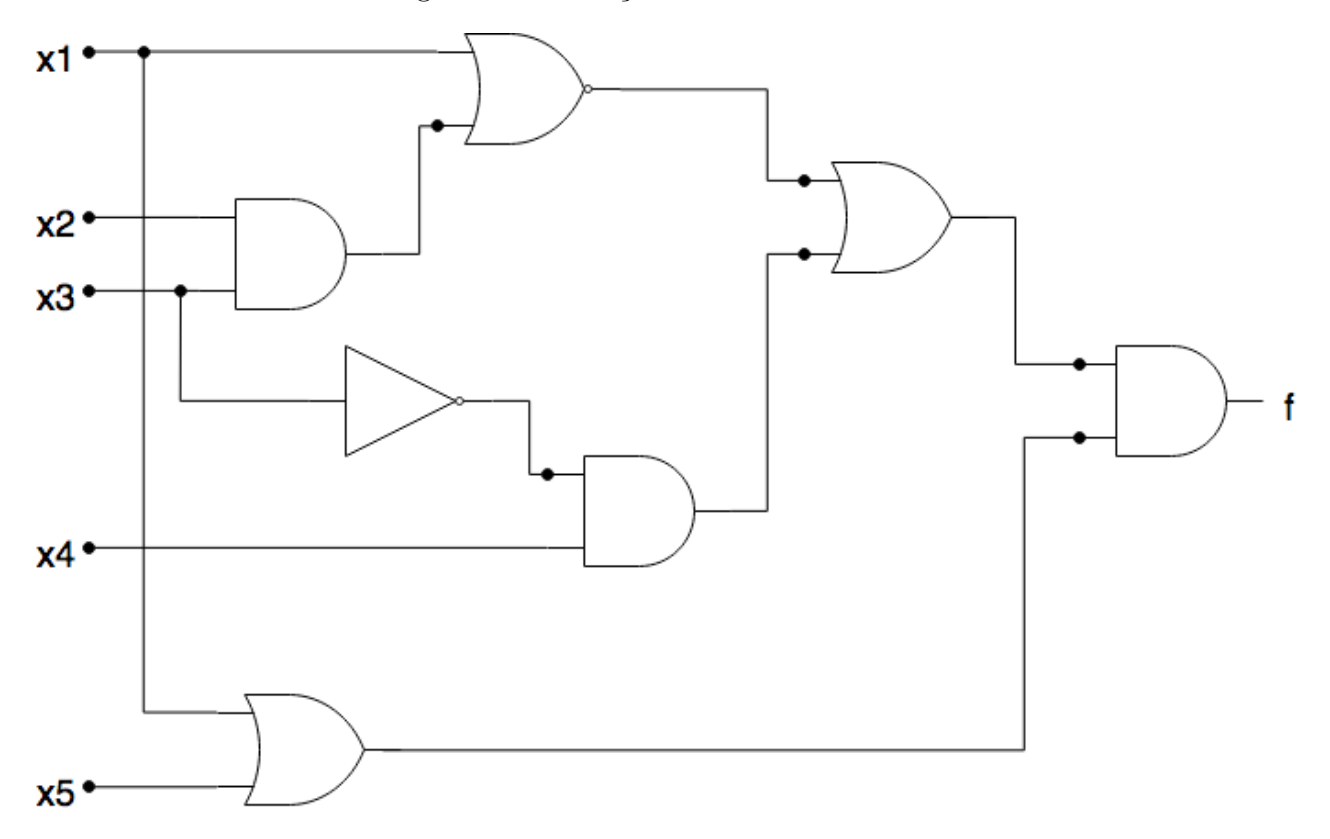

<span id="page-2-1"></span>Figura 3: Diagrama Lógico do circuito

- 3. Projete um circuito detector de números primos de 4 bits. Apresente soluções usando
	- (a) Soma de mintermos;
	- (b) Produto de maxtermos;
	- (c) Mapa de Karnaugh com implicantes primos;
	- (d) Mapa de Karnaugh com implicados primos.

Descreva a solução em VHDL, contendo as 4 diferentes arquiteturas (soma de mintermos, produto de maxtermos, soma de implicantes primos e produto de implicados primos), e execute o testbench que é fornecido como anexo a este exercício. Verifique se as cartas de tempo para as 4 arquiteturas coincidem com a que é mostrada na Figura [5.](#page-3-1)

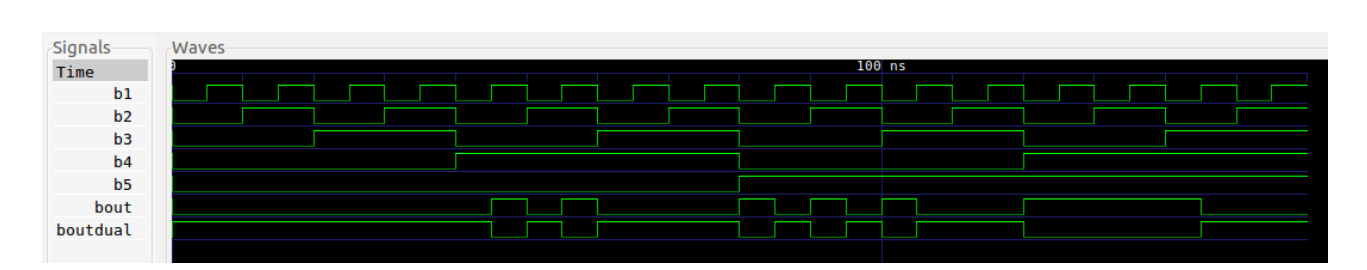

<span id="page-3-0"></span>Figura 4: Simulação dos circuitos duais

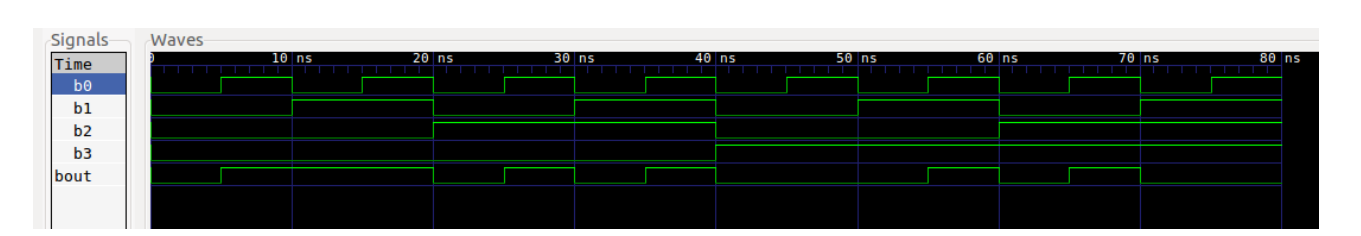

<span id="page-3-1"></span>Figura 5: Simulação do circuito detector de números primos